## Midnight Solutions

#### **Keyboard Hot Keys F1 to F7** Play Macros **Ctrl-Fn** Record Macros. Enter keystrokes. (Ctrl-Z to conclude entry.) **Alt-Fn** Delete Macro associated with Fn. **F8** Toggle TUNE mode on/off. Accessible only in RX or TX. (Not in Setup, or Macro Recording.)<br>Shft-F9 Turn on Beacon Mode. 'BCN' displa **Shft-F9** Turn on Beacon Mode. 'BCN' displayed. Alt-F9 Turn off Beacon Mode.<br>**Alt-K** Insert counter in Beacon **Alt-K** Insert counter in Beacon Mode.<br>**F10** Toggle between RX and TX. (Ne **F10** Toggle between RX and TX. (Not in Setup, or Macro Recording)<br>**F11** Display "MyCall" from EEPROM. **F11** Display "MyCall" from EEPROM.<br>**F12** Toggle on/off a display of modem **F12** Toggle on/off a display of modem's current settings. **Ctrl-M** Record "MyCall" into EEPROM. (Ctrl-Z to conclude entry.) **Ctrl-T** Record "TheirCall" into RAM. (Ctrl-Z to conclude entry.) **Alt-M** Insert "MyCall" into a Macro.<br>**Alt-T** Insert "TheirCall" into a Macr **Alt-T** Insert "TheirCall" into a Macro.<br>**Ctrl-F** Save the current frequency int **Ctrl-F** Save the current frequency into EEPROM so that it can be restored at the next power-up. Alt-F Retrieve the saved freq and makes it the current freq.<br>Ctrl-Tab Display the current frequency (audio) **Ctrl-Tab** Display the current frequency (audio) **Ctrl-A** Enable AFC **Alt-A** Disable AFC<br>**PgUp** Increase inpu **PgUp** Increase input gain (PGA)<br>**PgDn** Decrease input gain (PGA) **PgDn** Decrease input gain (PGA)<br>**Ctrl-L** Clear the text area of the L **Ctrl-L** Clear the text area of the LCD<br>**Ctrl-K** Clear the keyboard buffer Wh Clear the keyboard buffer. While receiving, keystrokes are not displayed—this allows clearing the buffer, so that callsign may be entered, or re-entered in case you think that you have entered the wrong callsign.<br>Ctrl-B Clears the internal buffers **Ctrl-B** Clears the internal buffers<br>**Ctrl-Q** Inserts a TX-OFF control of **Ctrl-Q** Inserts a TX-OFF control character in the TX buffer, or Macro. **Ctrl-S** Insert a TX-ON control character in the TX buffer, or Macro **Ctrl-O** Toggles the display backlight on and off. **Ctrl-O** Toggles the display backlight on and off.<br>**Ctrl-U** Toggles REC mode on/off for recording t **Ctrl-U** Toggles REC mode on/off for recording text to USB drive. **Ctrl-N** Enter filename to be used for recording text to USB drive. **Ctrl-I** Enter free-form text to be recorded to USB drive. **Ctrl-R** Reverse the frequencies of Mark and Space in RTTY mode **Ctrl-C** Toggle FIGS in RTTY mode<br>**Ctrl-D** Fnter Date (Ctrl-Z to concli Enter Date. (Ctrl-Z to conclude entry.) **Alt-D** Enter Time. (Ctrl-Z to conclude entry.)<br>**Ctrl-Tab** Display current freq **Ctrl-Tab** Display current freq<br> **End** Acquire **End** Acquire<br>**Pg-Up** Increase **Increase PGA Gain Pg-Dn** Decrease PGA Gain **Home** Reset Entry (CANCEL) **ESC** Toggle CW Side Tone (Tx or Rx) *(See HOT KEY ASSIGNMENTS for complete listing of all commands)*

#### **USB-Related Hot Keys:**

**Ctrl-U:** Toggle REC mode on/off. (REC displayed on right edge of display.) REC mode is aborted if no flash device present in connector. If no USB card detected, the modem's piezo is beeped after 5 seconds and REC mode is aborted. **Ctrl-N:** Enter name for USB file to be recorded. Ctrl-Z to conclude entry. Standard 8.3 file names accepted. (E.g., "FD2008-2.txt") **Ctrl-I**: Insert text into recording file. Ctrl-Z to conclude entry. The USB file must already be open (Ctrl-U) for this to work. The recording file remains open for additional Rx or Tx text, until Ctrl-U pressed again to close the recording file.

### **Spectrum Cursor Tuning Rates:**

**Left:** 1x: Left Arrow 2x: Down Arrow 5x: ALT + Left Arrow 10x: ALT + Down Arrow **Right:** 1x: Right Arrow 2x: Up Arrow 5x: ALT+ Right Arrow  $10x$ : ALT + Up Arrow

#### **Config Menu:**

 Mode: BPSK, QPSK, QPSK/R, RTTY, CW, CW Direct, CW Practice Squelch Threshhold: 25, 50 CWID: On, Off PGA Gain: x1, x5, x16, x32 Tune Rate: Normal, Fast Battery Voltage TX Audio Level

#### Save Config Beacon Interval PC Bootload Flash Bootload

 Import Config Export Config **RTCC Display**  Date Format Keyer Mode CW Paddle Reverse Exit

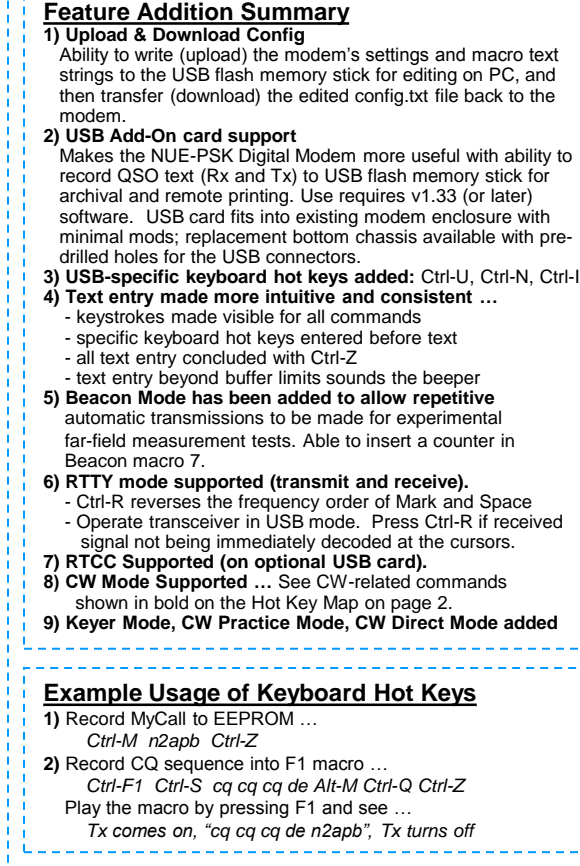

#### **Example Usage of Recording to USB Device**

- **1)** Power up modem (flash mem device not inserted) **2)** Enter filename for file to be recorded … *Ctrl-N FieldDay.txt Ctrl-Z*
- **3)** Plug in flash device, turn on REC mode to begin recording *Ctrl-U*
- and see the USB LED blink fast.
- **4)** Insert block of free form text to Flash filename … *Ctrl-I Field Day 2008 QSO recordings Ctrl-Z*
- **5)** Tune around and find a station to call
- **6)** Enter Tx mode per usual (F10) to call. Entered text is recorded to USB filename.
- **7)** Enter Rx mode per usual (F10) to receive. Receive text is recorded to USB filename.
- **8)** Insert free form text to USB file …
- *Ctrl-I Time ending QSO is 2130 hrs. Ctrl-Z* **9)** Close USB file recording session …
- *Ctrl-U*
- and see the USB LED stop blinking and go solid on. **10)** Remove Flash memory device for remote viewing, archival or printing.

For further information, including a full Operating Manual, visit **www.nue-psk.com**

An active discussion group is maintained on Yahoo Groups in the NUE-PSK section. Visit **http://groups.yahoo.com** to get started.

In case of questions or technical problems, please contact **support@nue-psk.com** ی برابر برابر برابر برابر برابر برابر

Midnight Design<br>Solutions

# **HOT KEY MAP** *Command Reference Sheet*

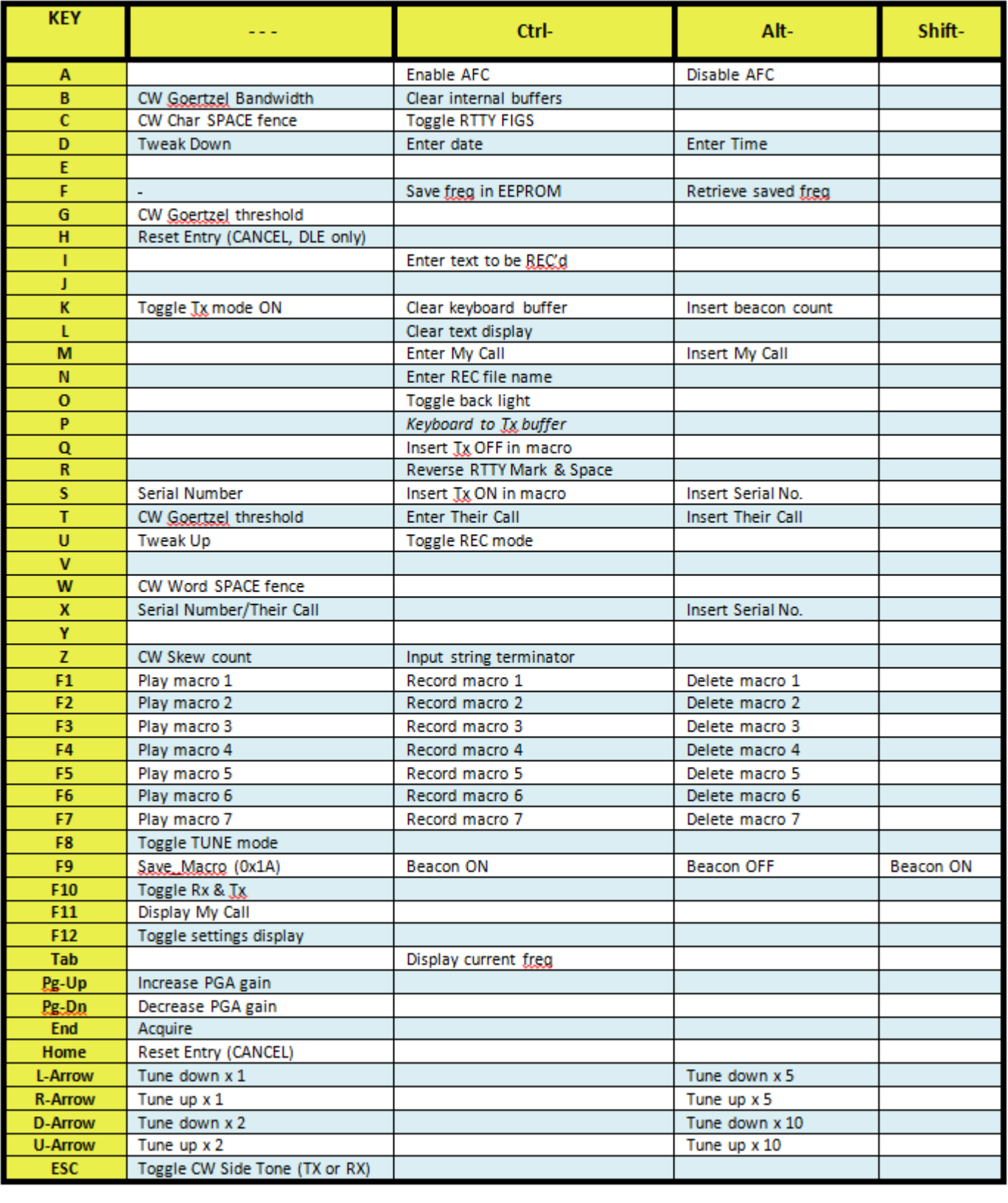